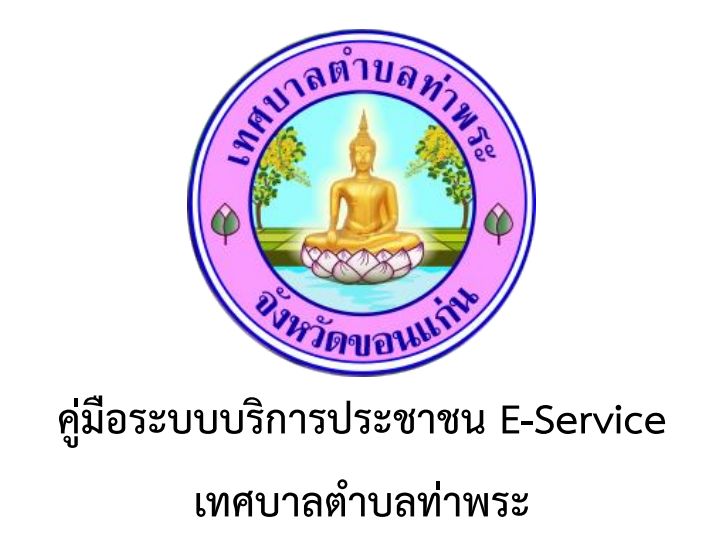

## **1.เปิดเว็ปไซต์เทศบาลตำบลท่าพระ**

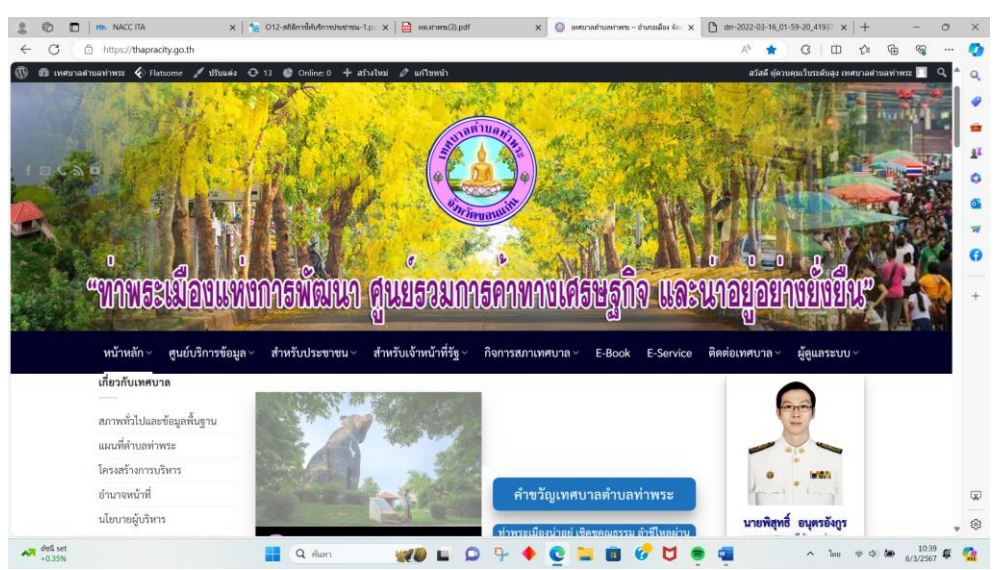

**2.คลิกเข้าไปที่มุมบนขวามือ E-Service**

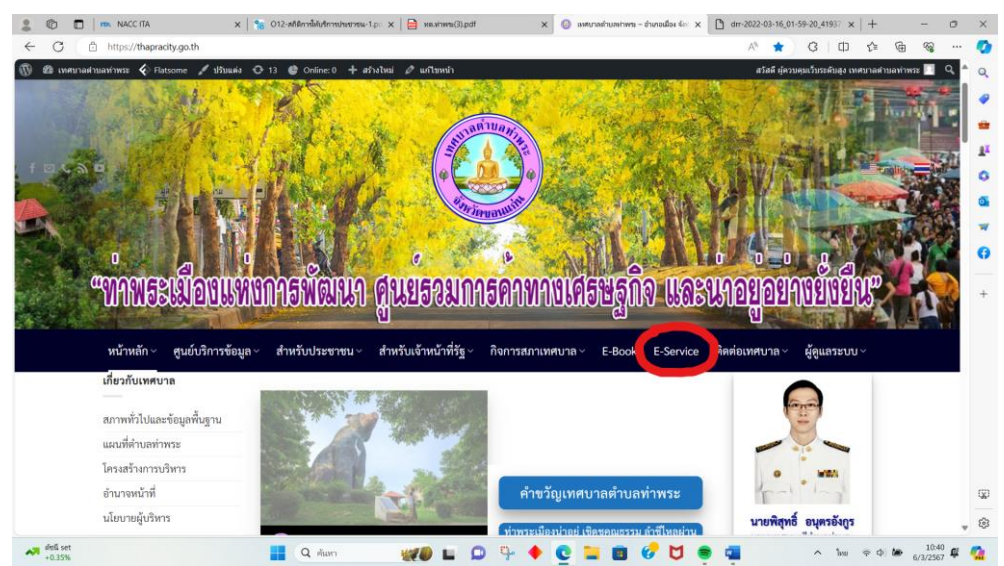

## **3.กรอกข้อมูลต่างๆให้ครบถ้วน**

- **-** วันที่ขอใช้บริการ
- คำขอบริการ
- ชื่อ สกุล ผู้ขอ
- ที่อยู่
- เบอร์โทรติดต่อ
- รายละเอียด

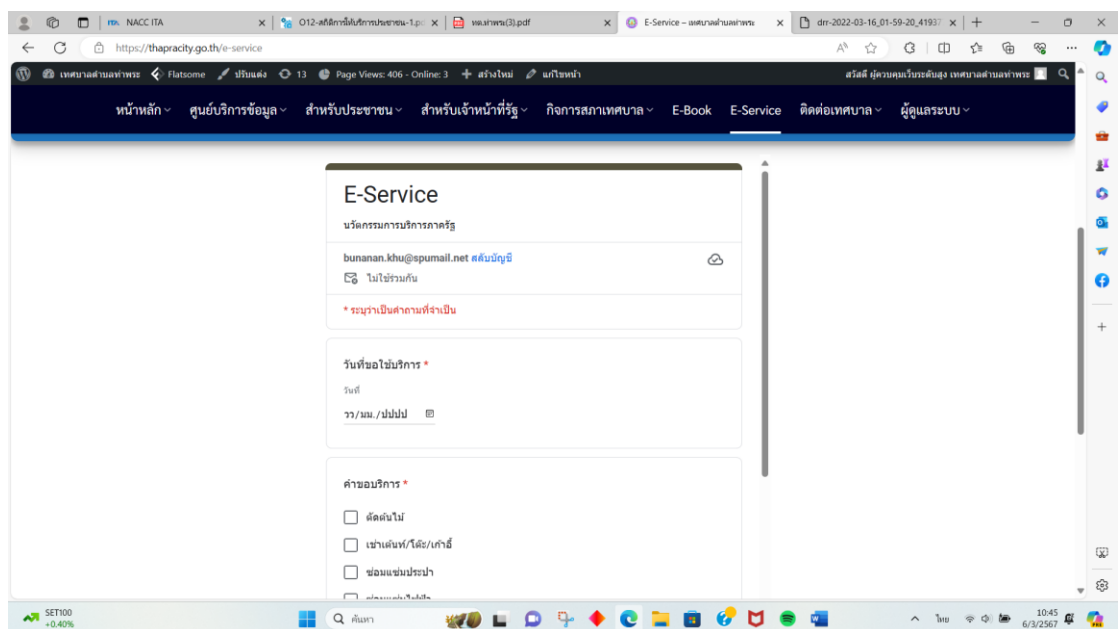

## **4.กดไปที่คำว่าส่ง**

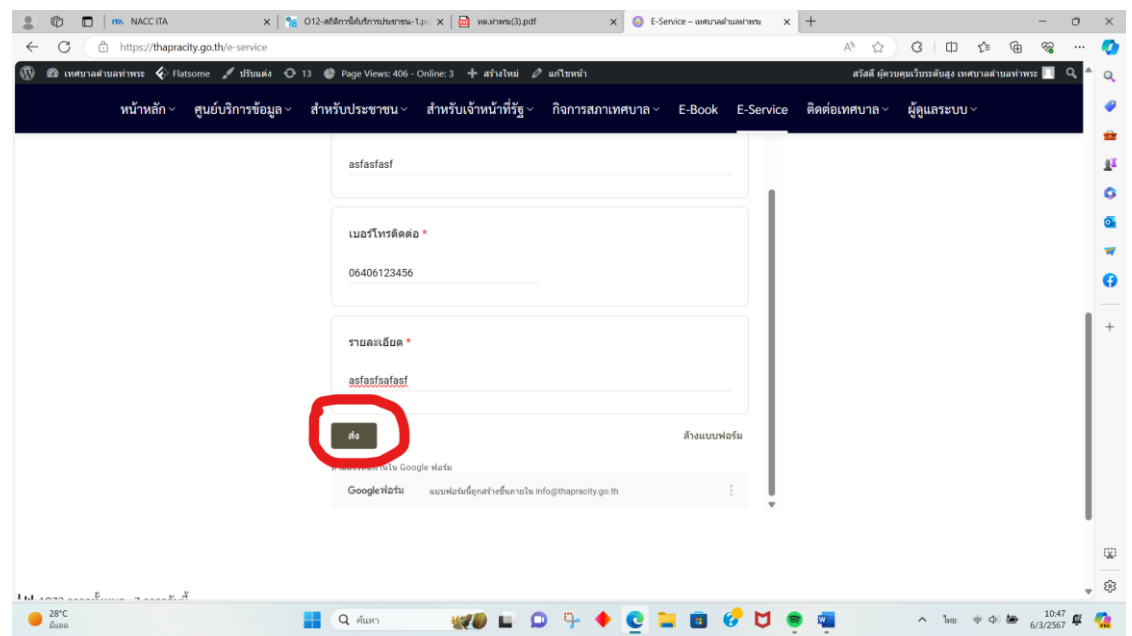

## **5. เสร็จสิ้นขั้นตอนการใช้บริการ**

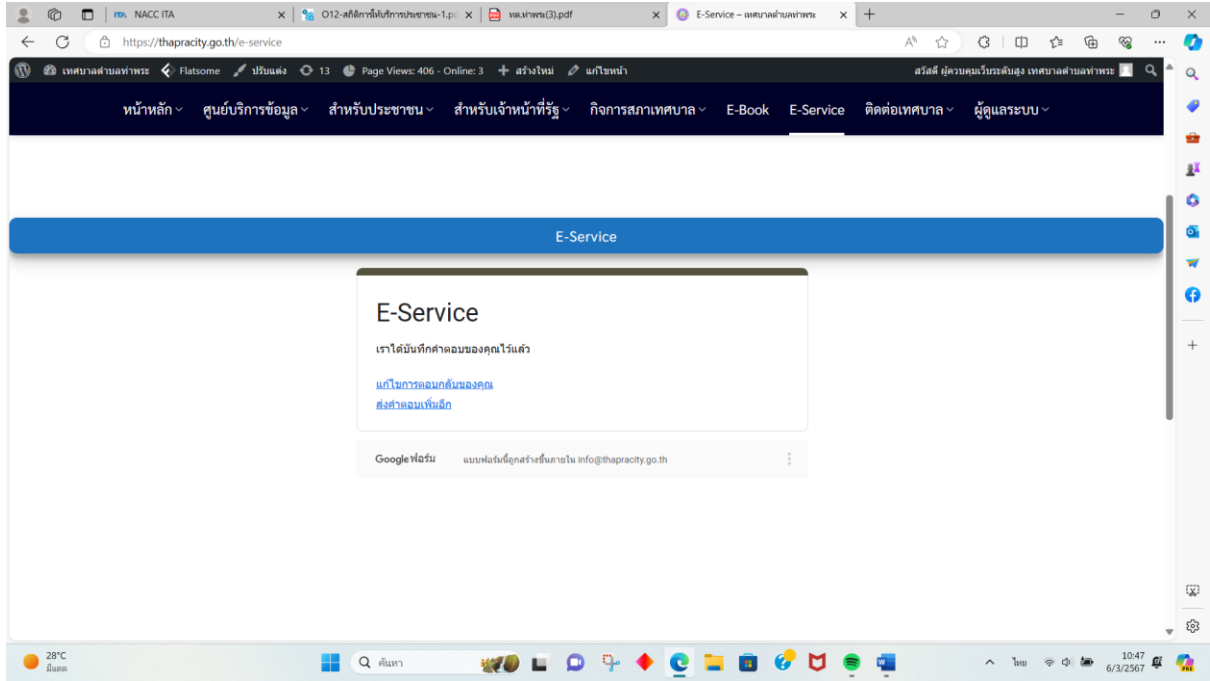